## **Presentation Skills: Folders**

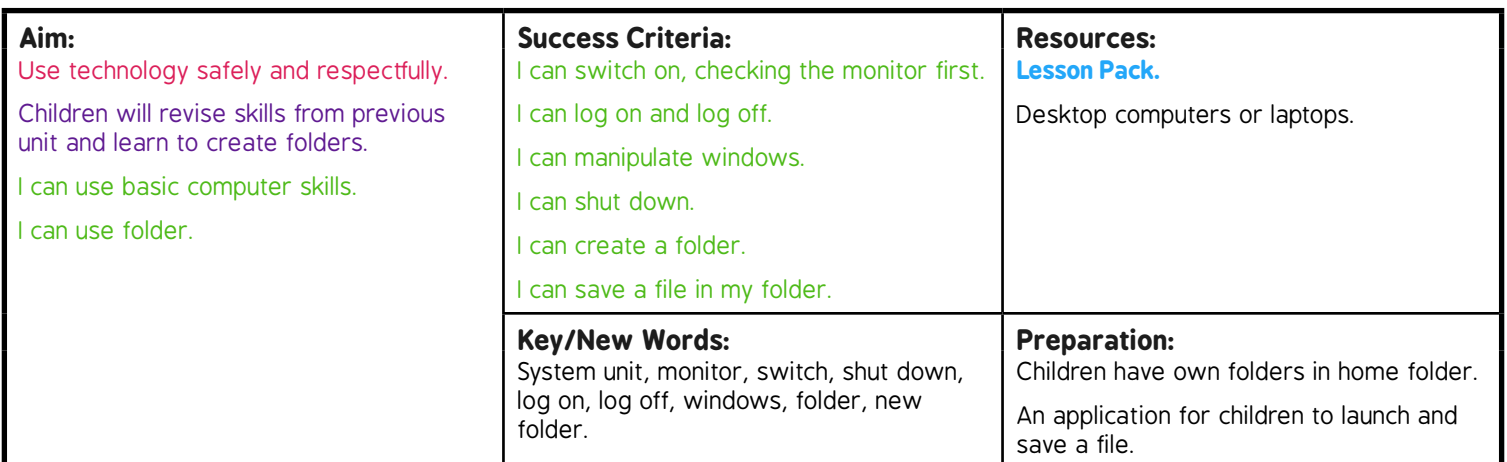

Prior Learning: It will be helpful if children can switch on and shut down computer, log on/log off and manipulate windows.

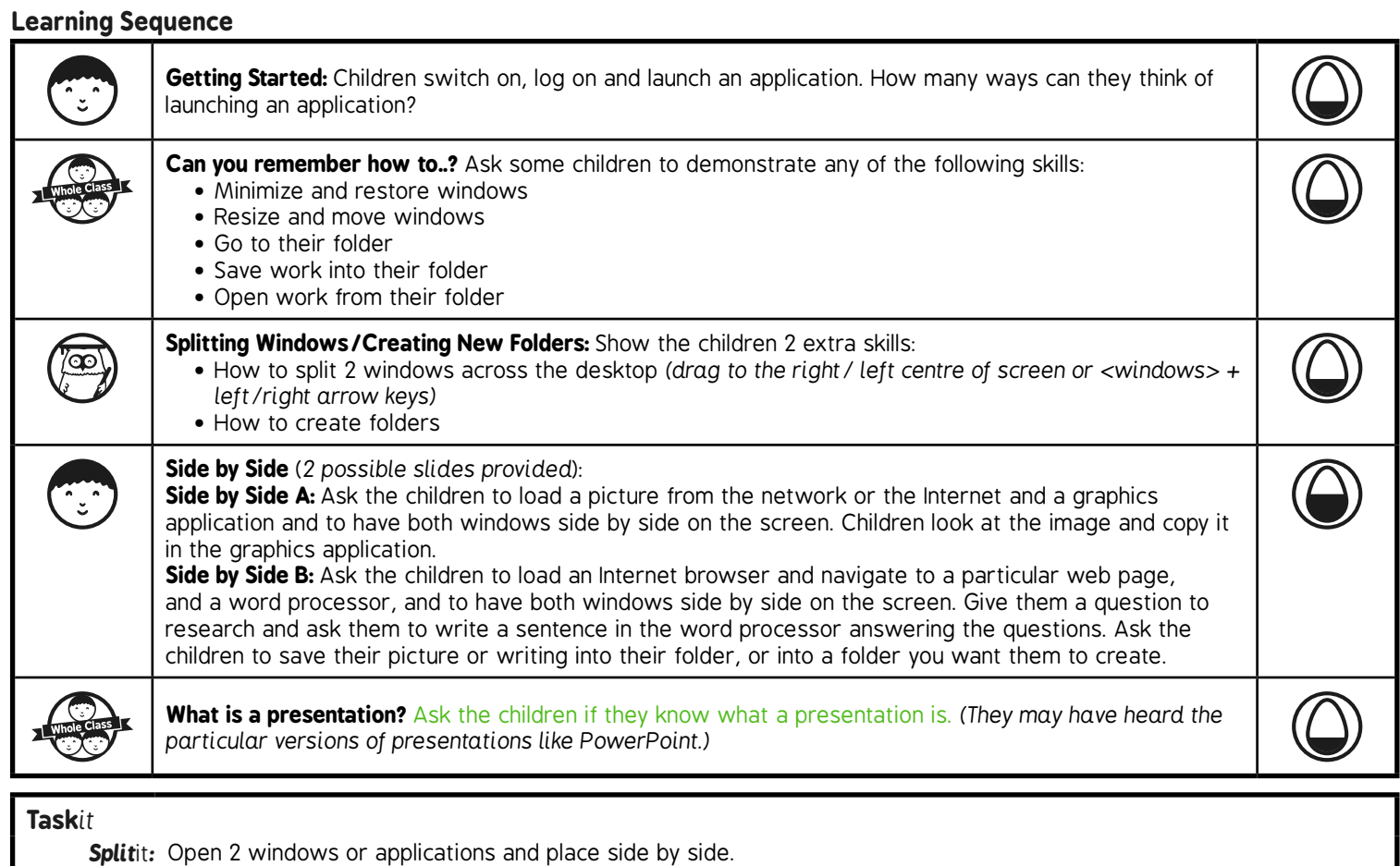

*Challengei*t*:* Use the **Challenge Cards** for extension activities.

**Avery Template:** Name Badge Label, 8 per sheet | **Compatible Products**:15395, 25395, 42395, 45395, 48395, 5395, 8395, 88395, 85395.

Presentation Skills | Folders

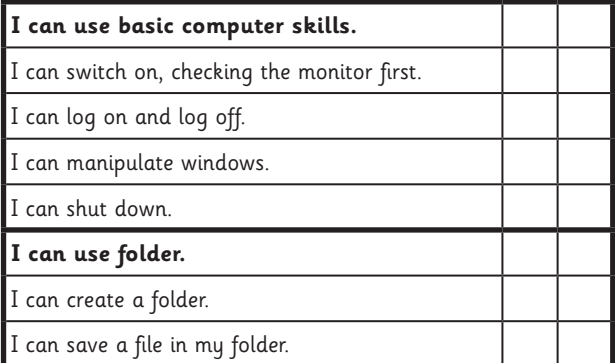

Presentation Skills | Folders

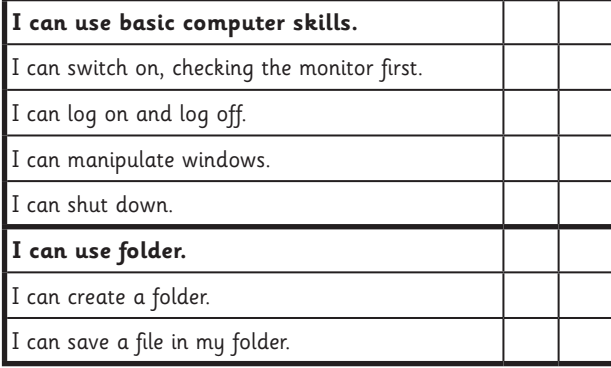

Presentation Skills | Folders

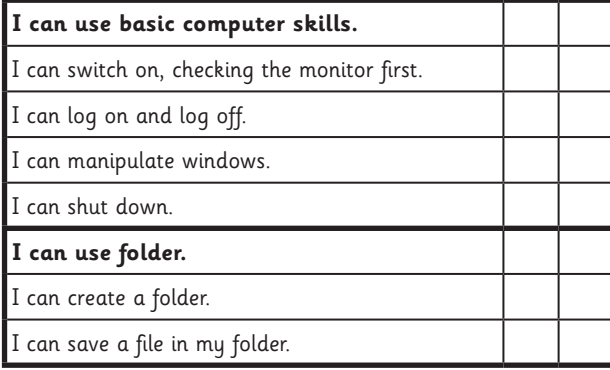

Presentation Skills | Folders

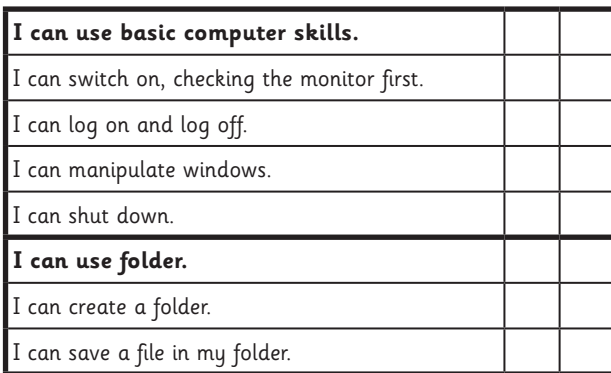

Presentation Skills | Folders

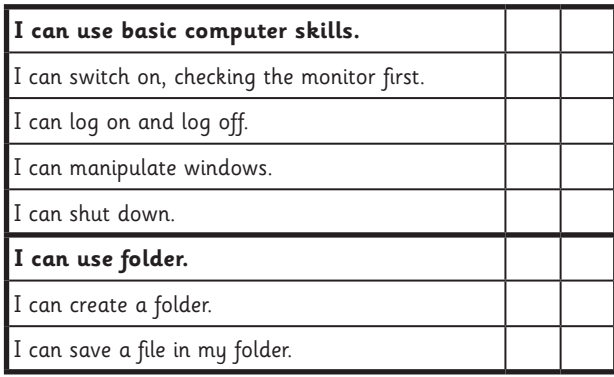

Presentation Skills | Folders

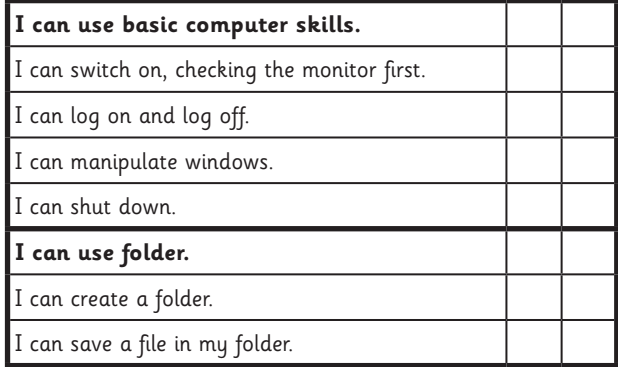

Presentation Skills | Folders

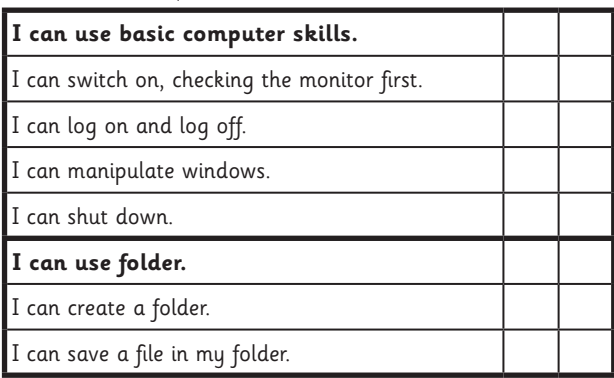

Presentation Skills | Folders

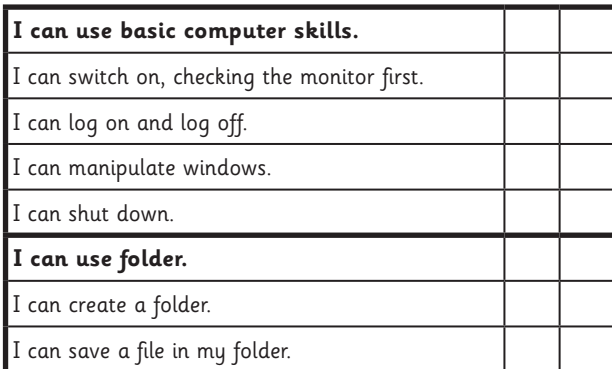

[Regent Studies | www.regentstudies.com](https://www.regentstudies.com)<sup>1</sup> Presentation Skills | Folders | Lesson 1

## Presentation Skills: I Can...

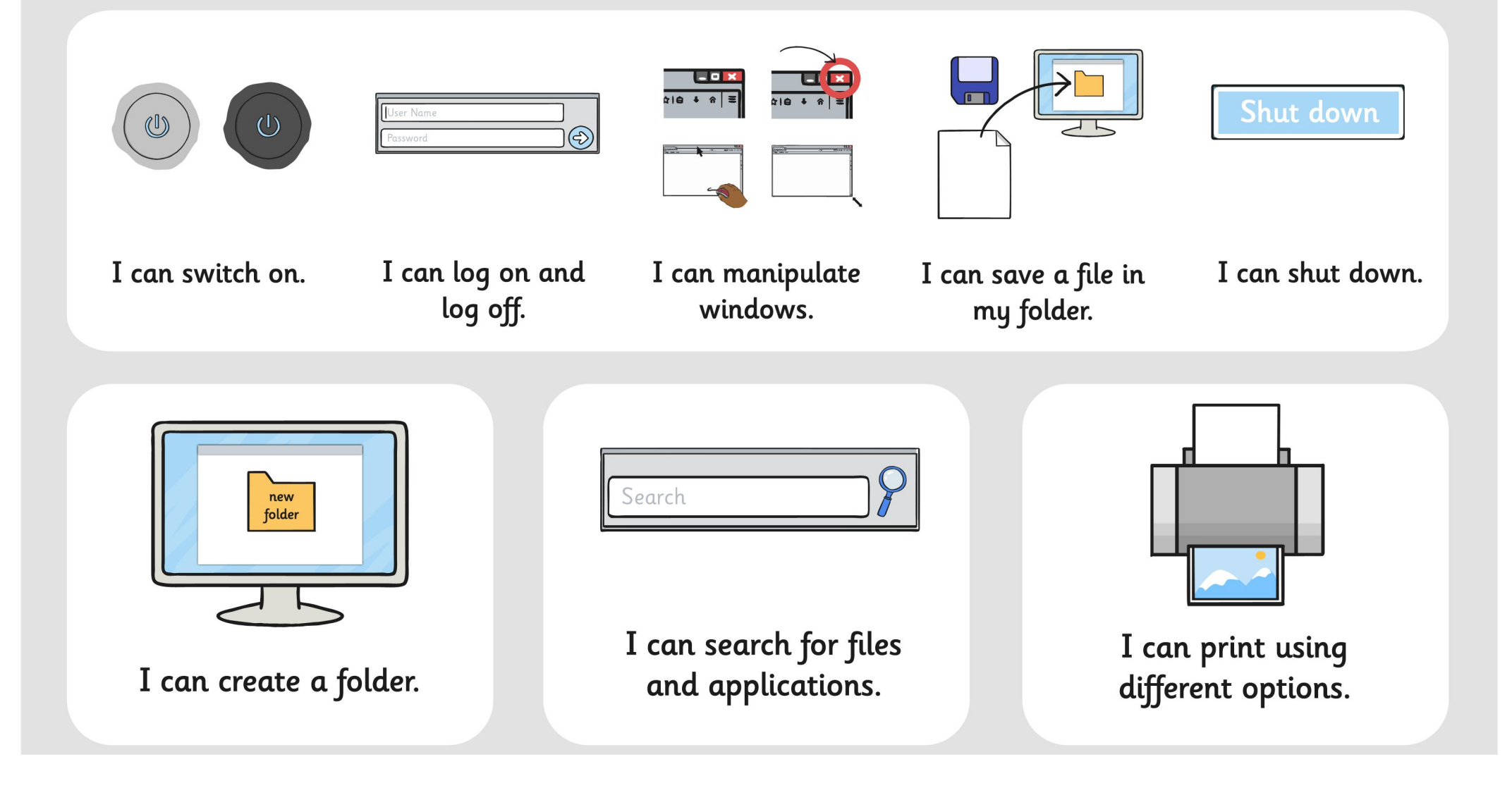

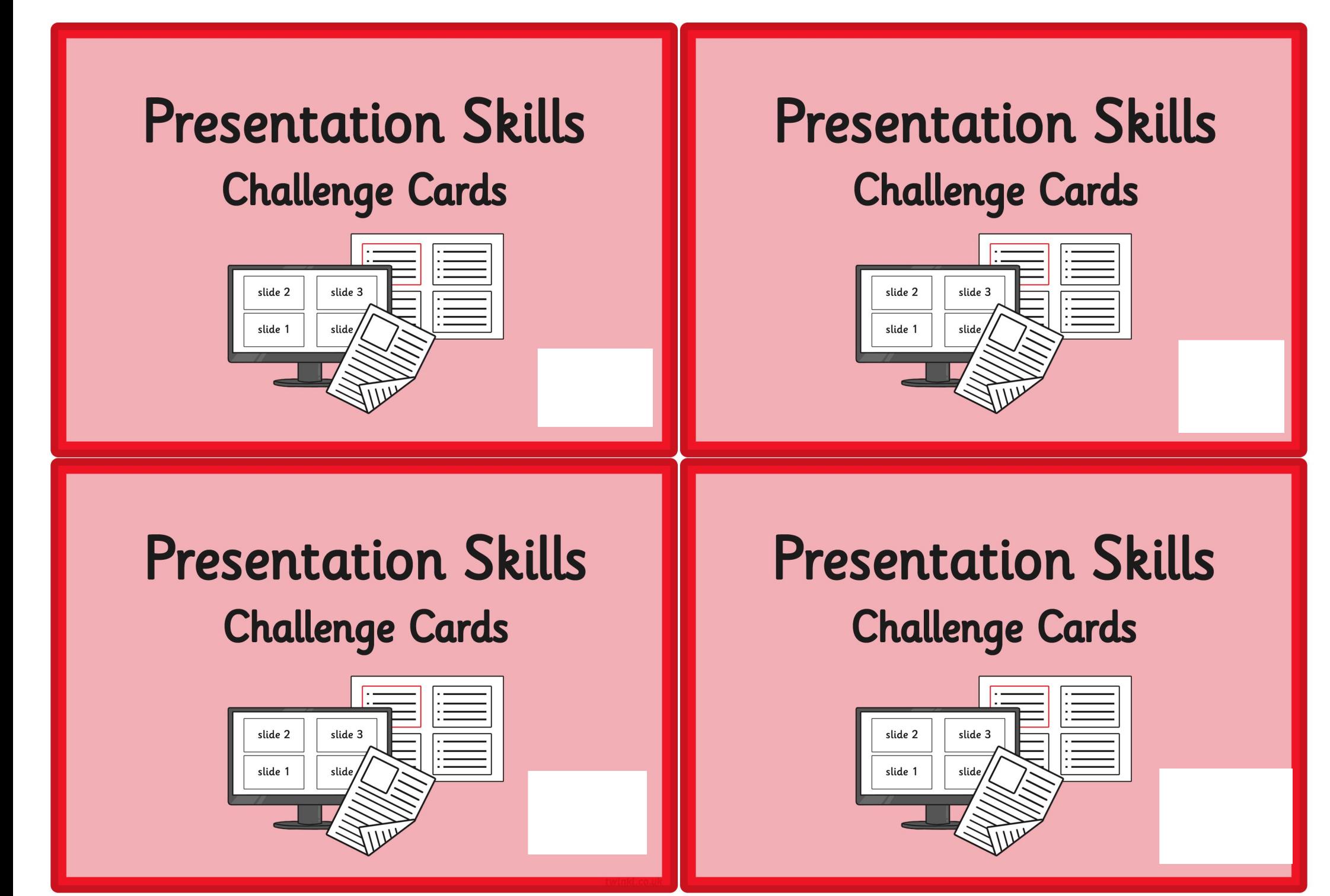

[Regent Studies | www.regentstudies.com](https://www.regentstudies.com)

Can you find out how to add a border to an image on a presentation slide?

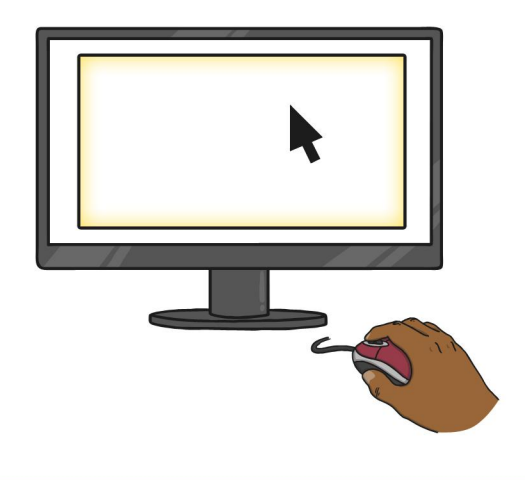

What other changes can you make to images you insert into a presentation slide?

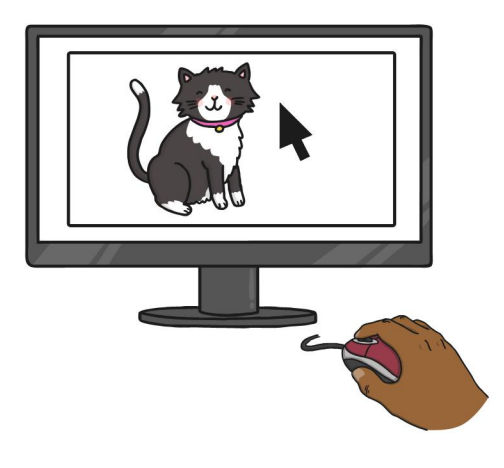

Insert or copy three or four images into a presentation slide. Copy the slide or insert the images into another slide.

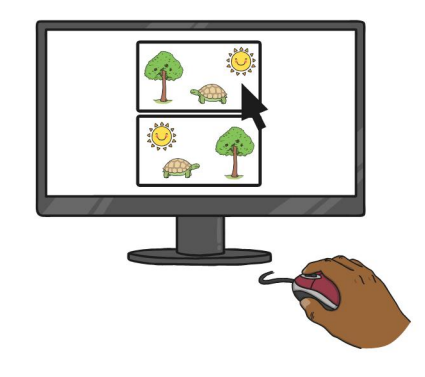

Arrange the images in two different ways and ask a friend which they prefer and why.

Insert or copy one image into a presentation slide. Copy the image twice, so you have 3 copies of the image.

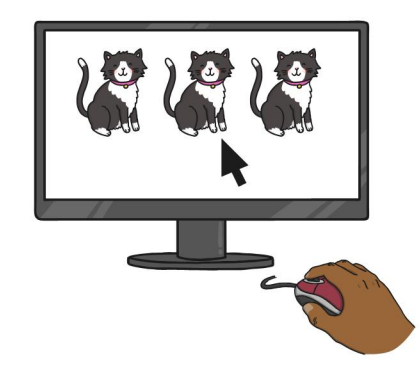

Resize one image keeping the aspect ratio, but resize the others without keeping the aspect ratio. Insert a text box to tell people how best to resize.

Regent Studies | www.regentstudies.com

Investigate all the different slide layout options. Write on each slide how you might use each layout.

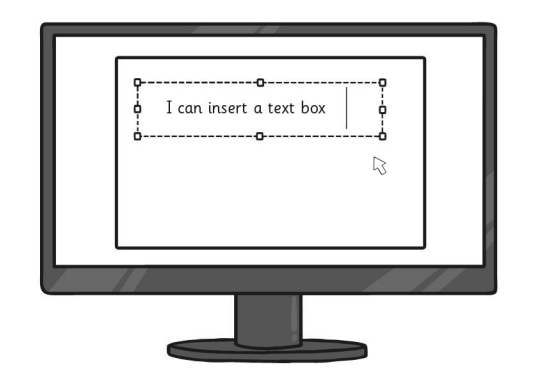

Find out how many ways you can insert a text box in the presentation application you are using.

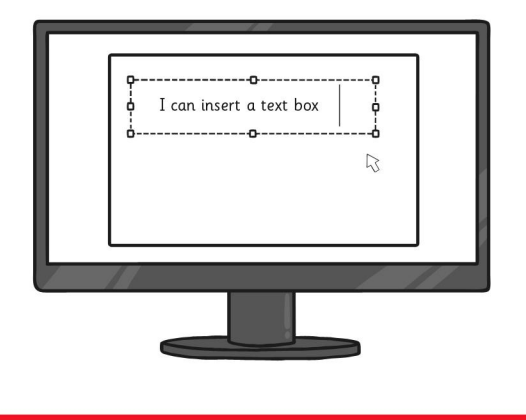

Find out how many different ways you can insert a new slide in the presentation application you are using.

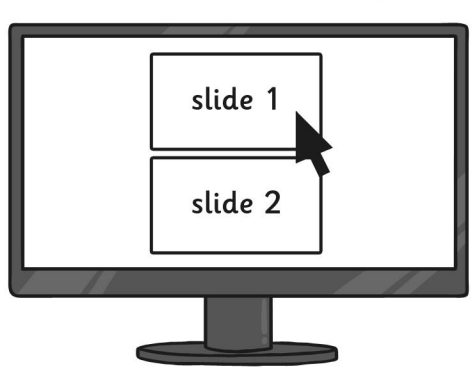

Add a new blank slide and add 8 text boxes and format each differently. Ask some friends which ones they like.

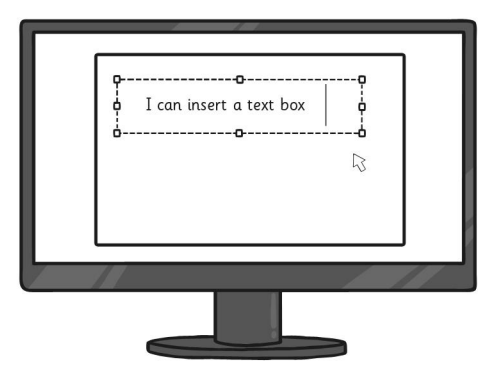

Make a presentation with the instructions for making some jam on toast, with one instruction on each slide.

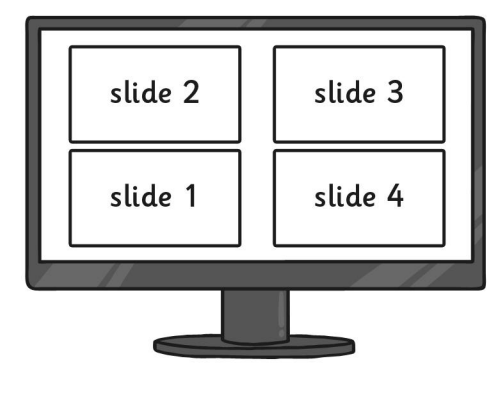

Mix up the slides and ask a friend to reorder the slides

Make a presentation which tells the story of Red Riding Hood. Tell the story over 5 or 6 slides. Then present your presentation to a friend.

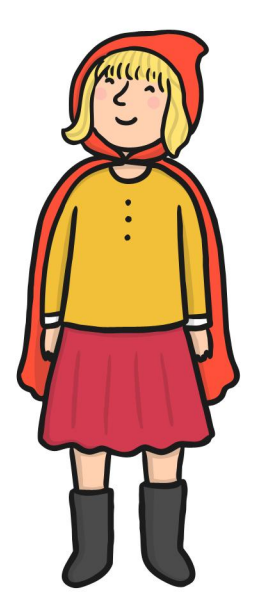

Make a presentation with the instructions for brushing your teeth, with one instruction on each slide.

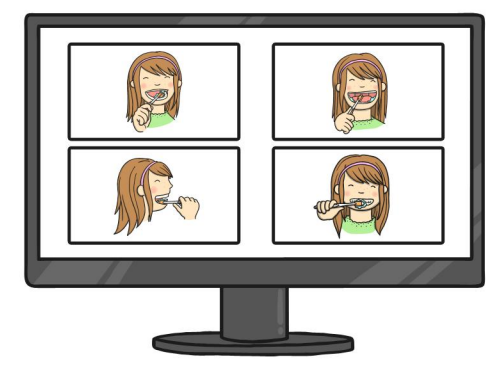

Mix up the slides and ask a friend to reorder the slides

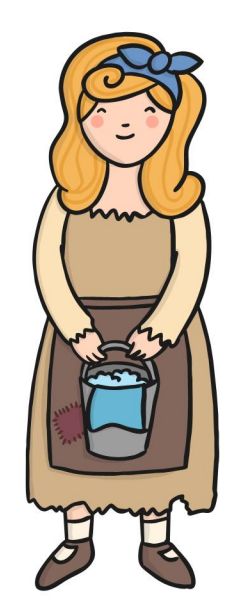

Make a presentation with the story of Cinderella. Tell the story over 5 or 6 slides. Then present your presentation to a friend.

Search for a document called "Findme" on your computer network.

What animal is on the document?

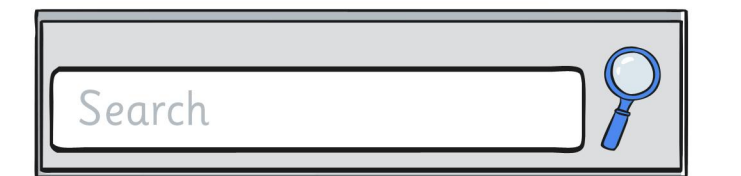

Can you find out how many prints your school printers make each day?

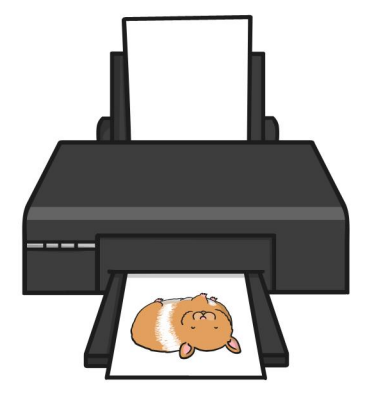

Search for all the files created today. How many are there?

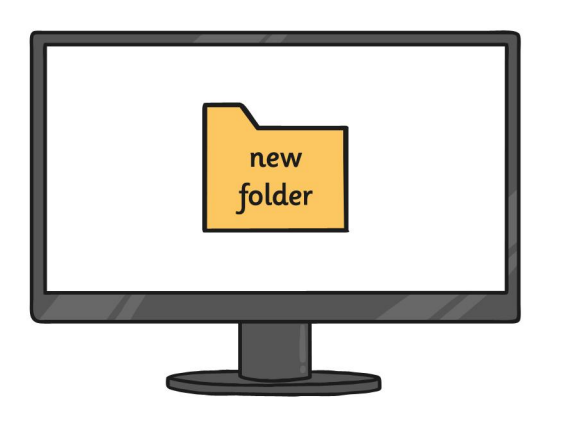

Launch the applications you use. Look at the print options. Can you find how to print a file in A3 size?

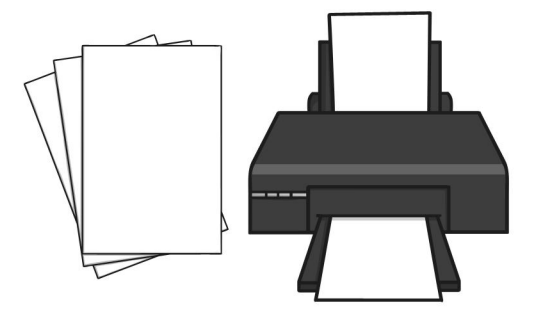